Grow with **Google** 

## Reach Customers Online with Google

#GrowWithGoogle

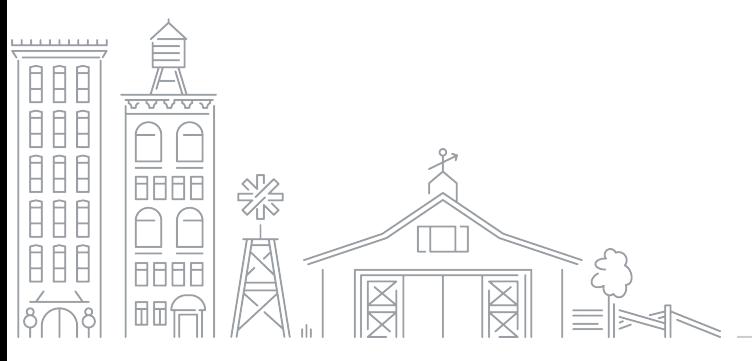

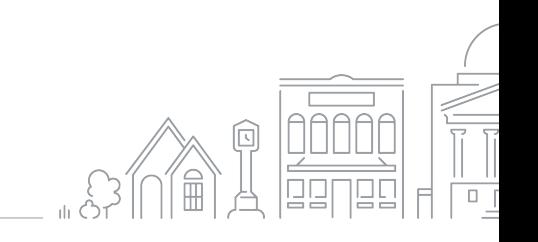

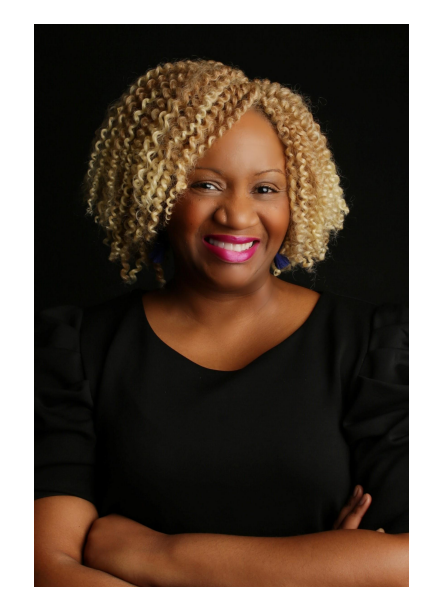

Grow with **Google** 

**Petia A. Abdur-Razzaaq**

**Speaker,** Grow with Google **Lead Digital Strategist,** The Stylista Group **Co-Founder,** Mosaic Mommies

### **Let's stay connected!**

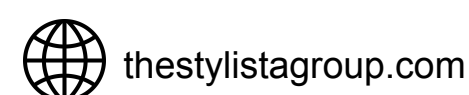

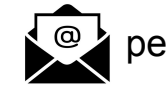

petia@thestylistagroup.com

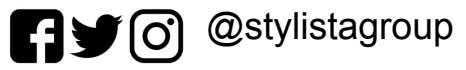

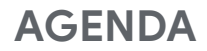

### **HOW GOOGLE HELPS BUSINESSES REACH CUSTOMERS** Learn how Google works and how your business can be found.

**RESOURCES TO HELP YOU APPEAR ACROSS GOOGLE** Learn how to use Google Trends to increase visibility.

**REACH CUSTOMERS WITH ONLINE ADVERTISING**

How to advertise on Google and other sites.

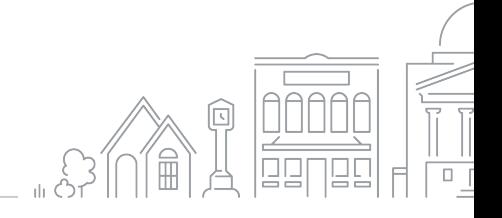

## How Google helps businesses reach customers

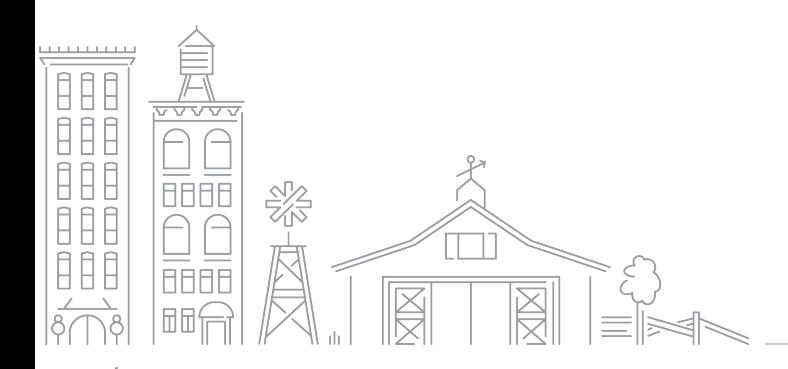

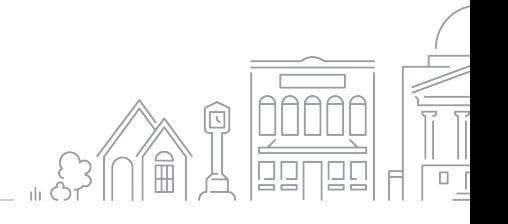

Grow with Google

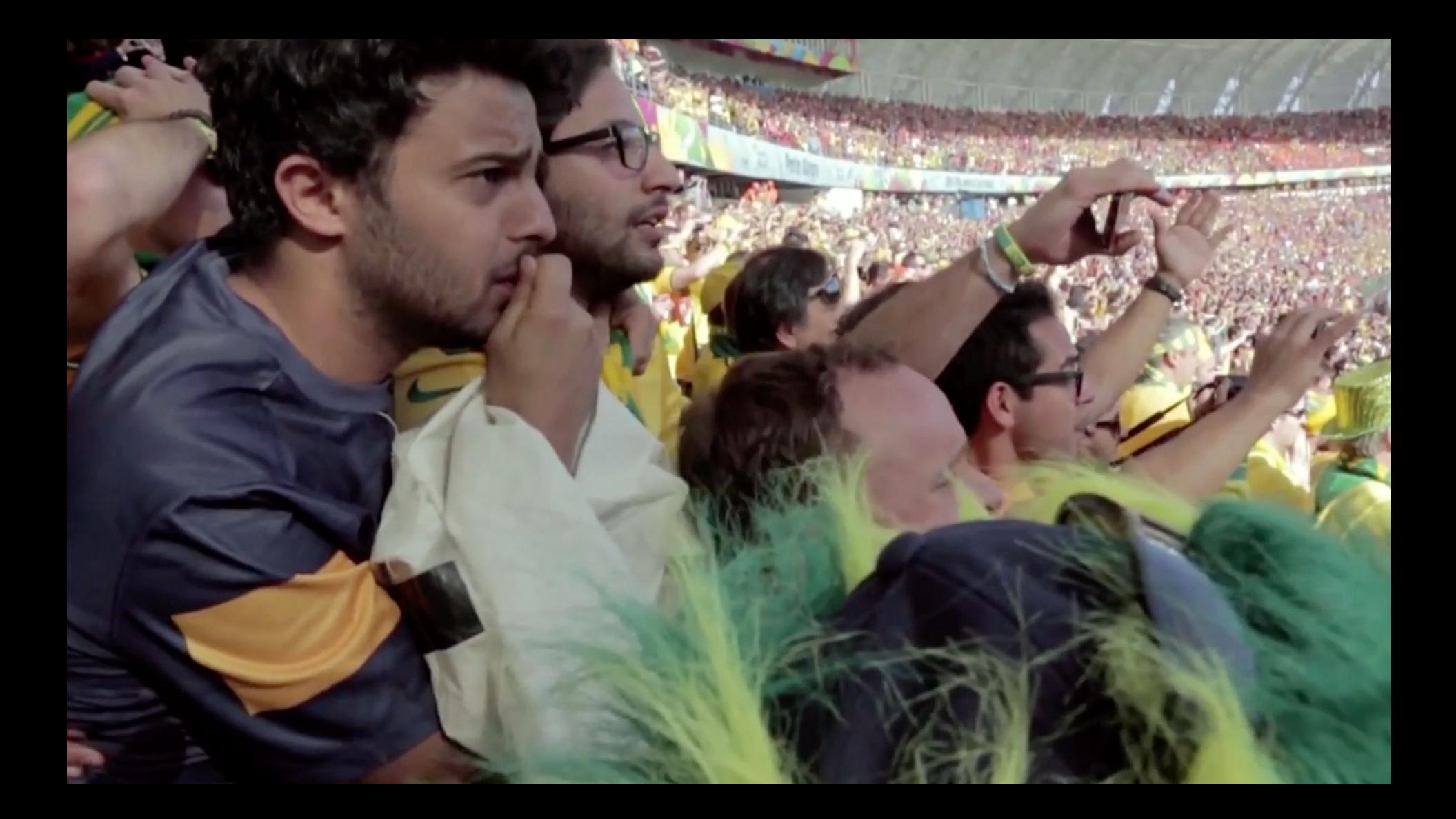

### **CONNECT WITH CUSTOMERS IN MOMENTS THAT MATTER**

Billions of local searches happen each month.<sup>1</sup>

4 out of 5 consumers use search engines to find info like store address, hours, and directions.2

### 85% of all transactions still happen in local stores.<sup>3</sup>

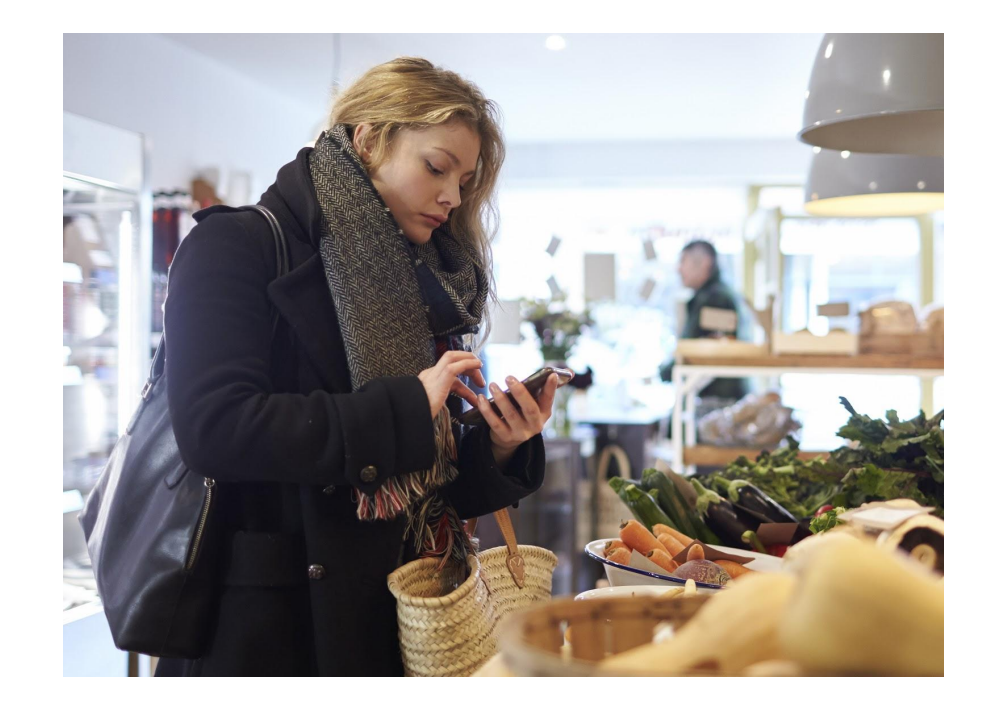

1. Google Internal Data

2. Google/Purchased, U.S., "Digital Diary: How Consumers Solve Their Needs in the Moment," n=1,000 U.S. smartphone users 18+, responses=14,840, needs=10,540; May 2016. 3 Google internal data, Jan 2017.

### **HELP! I NEED A BOOK FOR #WACKWEDNESDAY!**

Need: A great book for #wackwednesday

Search: Bookstore near my bank

Result: A bookstore with a great selection only three blocks away!

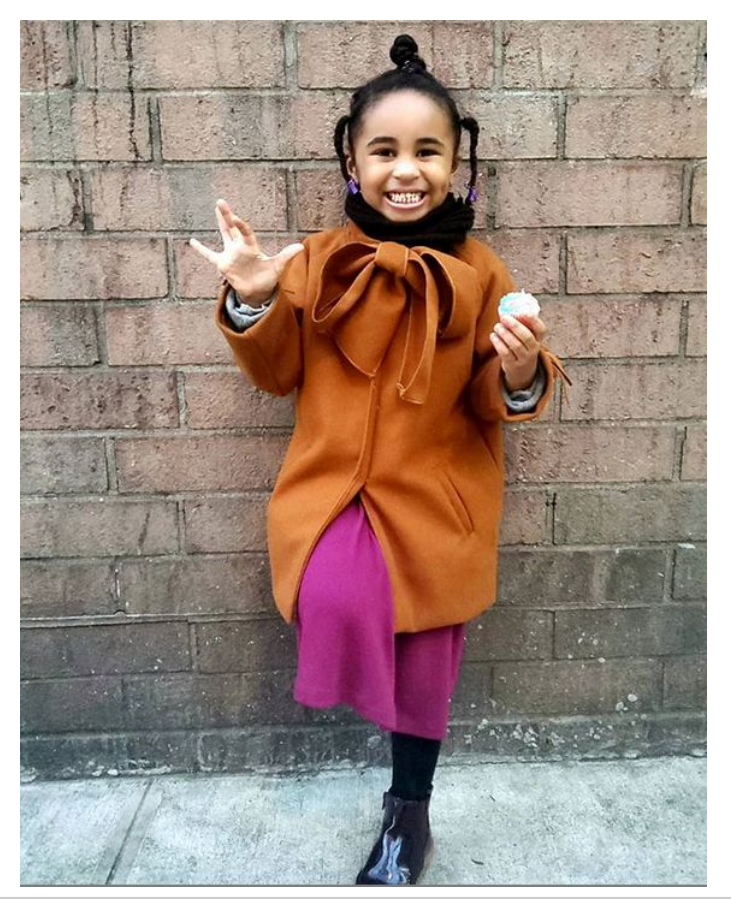

### **#WACKWEDNESDAY WAS A RESOUNDING SUCCESS!**

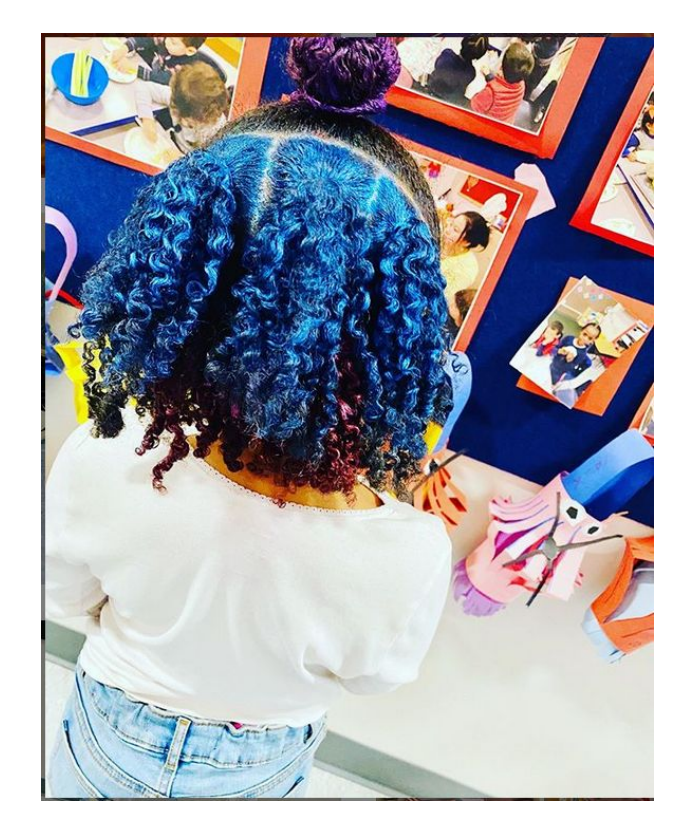

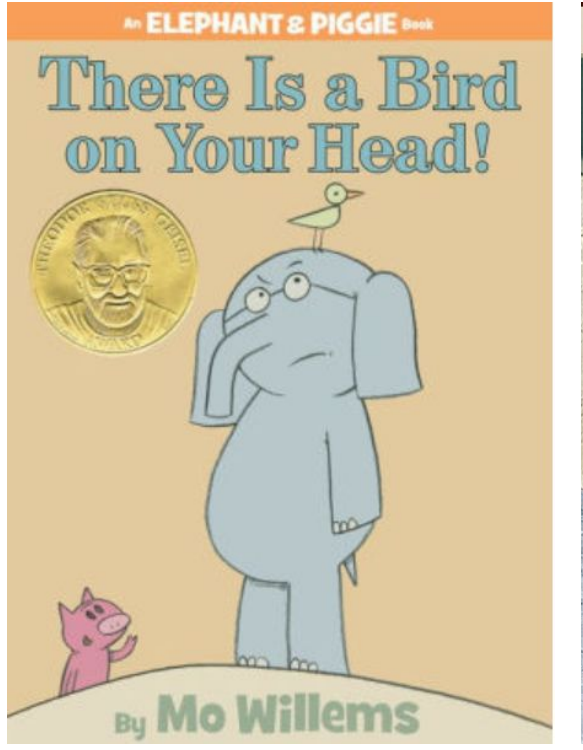

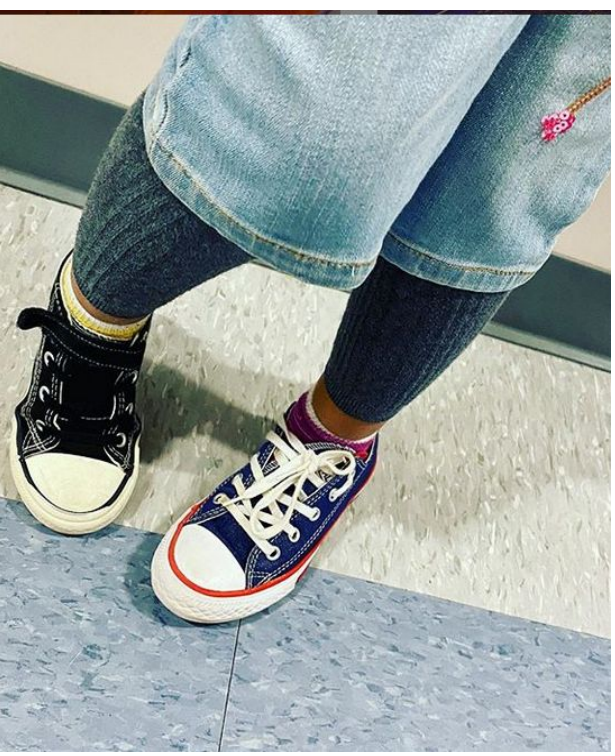

### **HOW SEARCH WORKS**

- A web crawler is software that fetches and indexes publicly available web pages.
- Google's crawler, called Googlebot, follows links from page to page, sending website info back to Google.

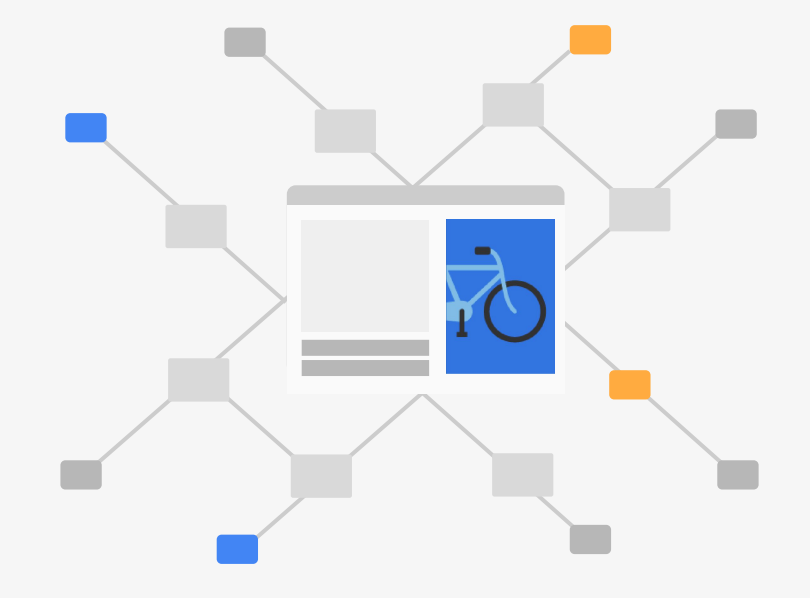

### **GOOGLE ORGANIZES INFORMATION**

- Info is stored in Google's index.
- The index organizes info by page content and other factors.

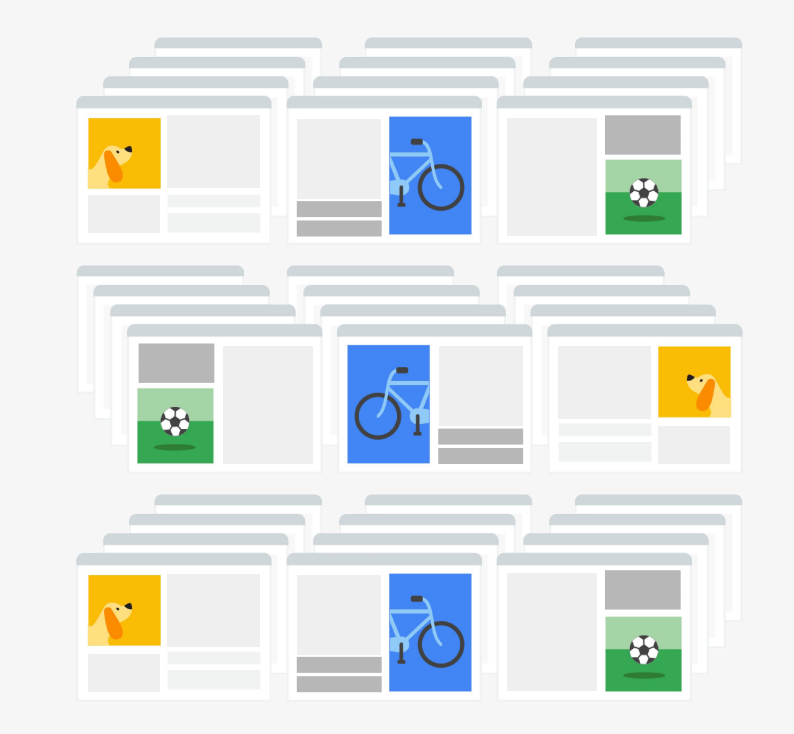

### **WHEN SOMEONE SEARCHES...**

- Googlebot crawls and indexes billions of web pages.
- When someone searches Google, relevant and useful results—pulled from the index—are displayed.

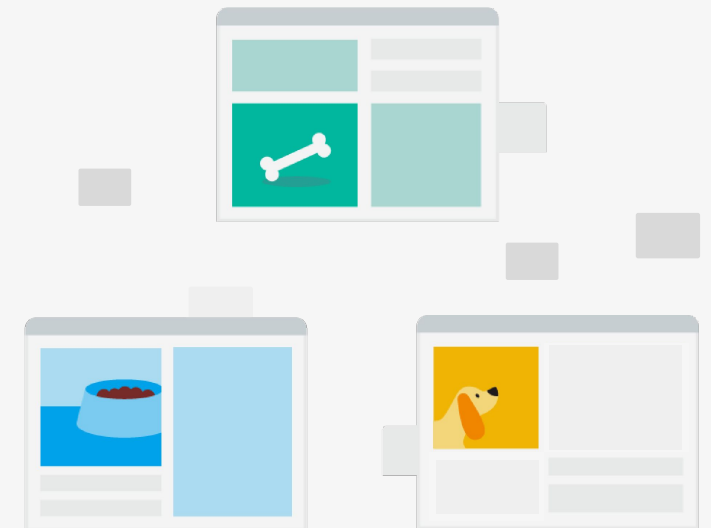

### **A PERSON ENTERS A SEARCH QUERY**

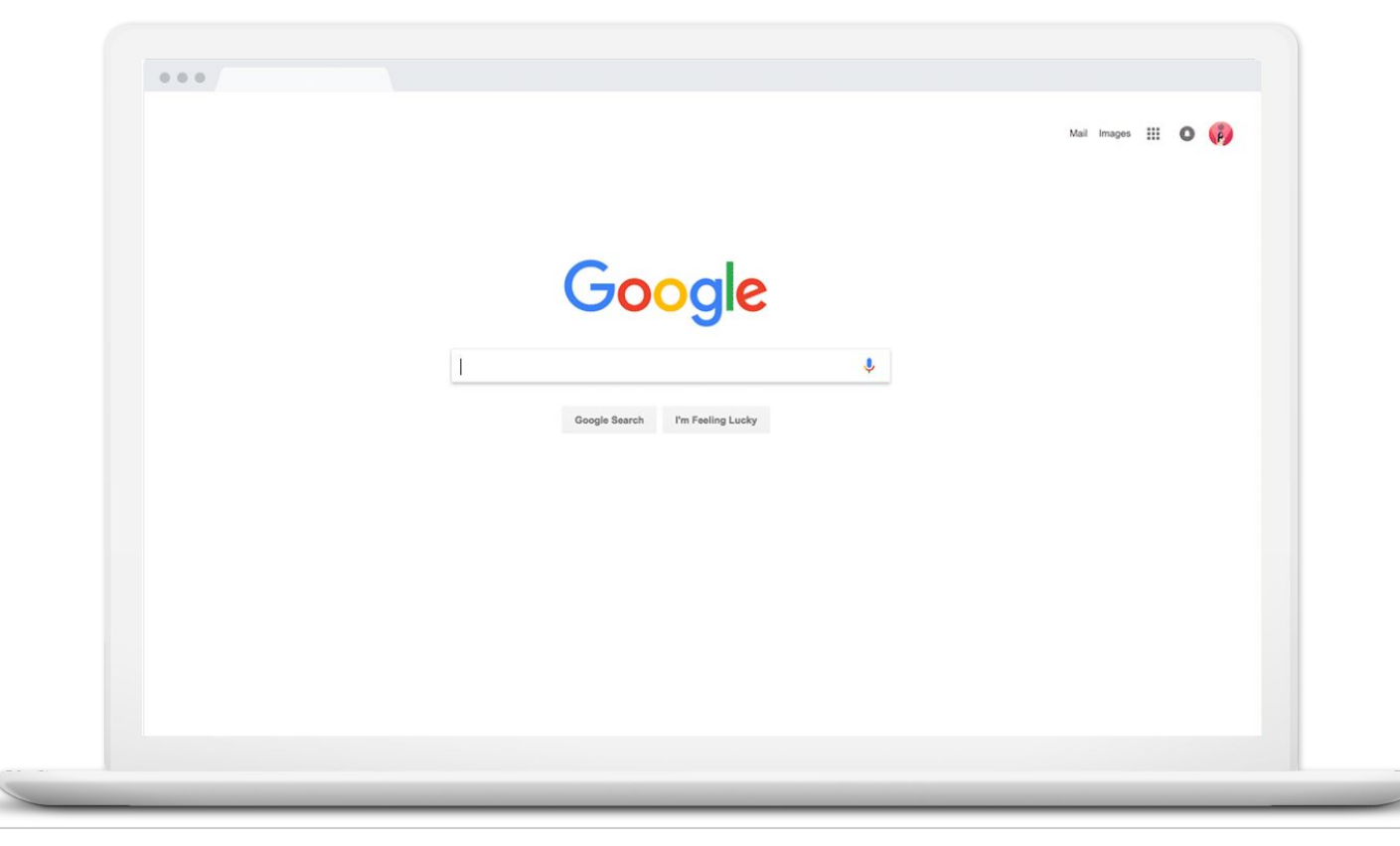

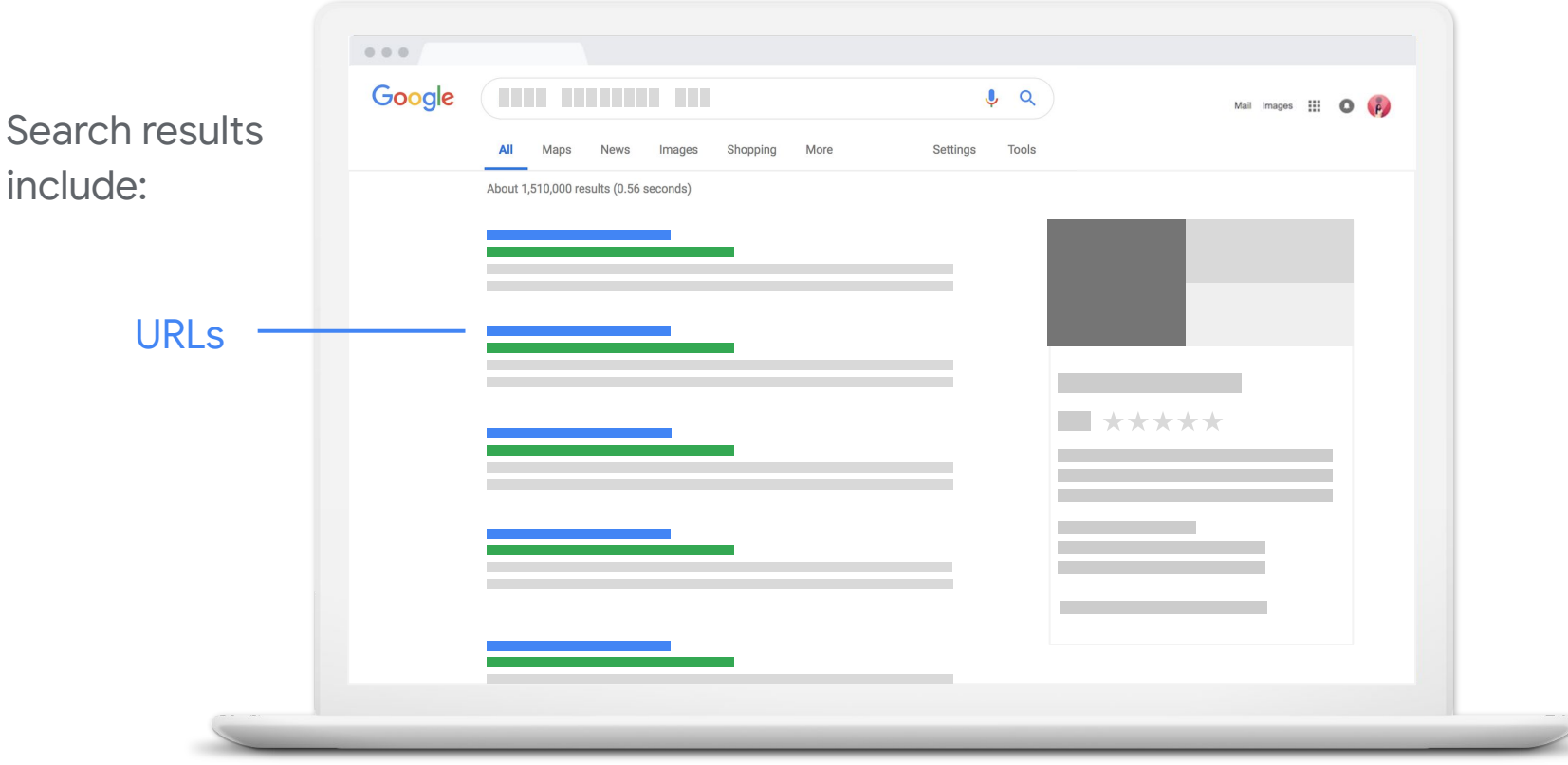

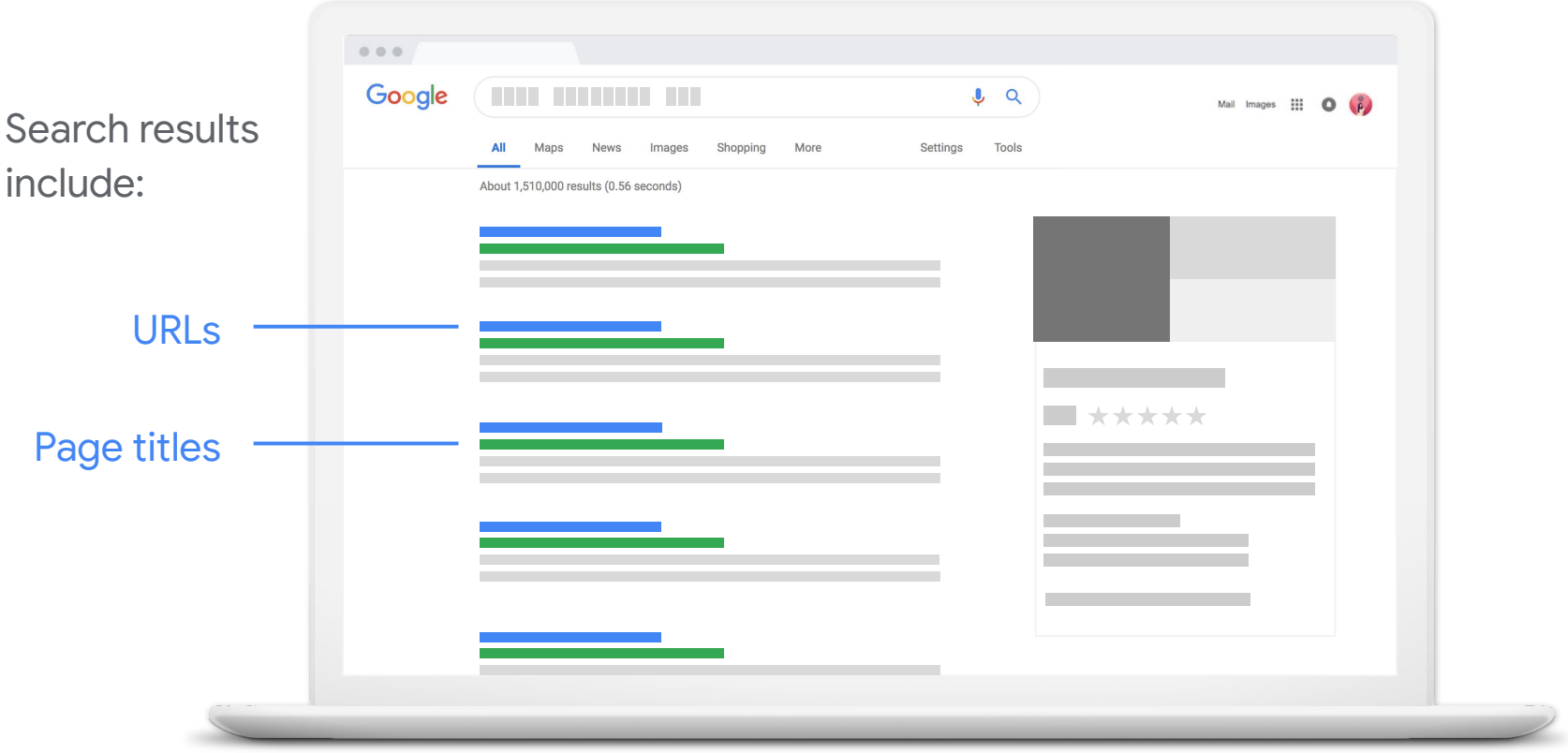

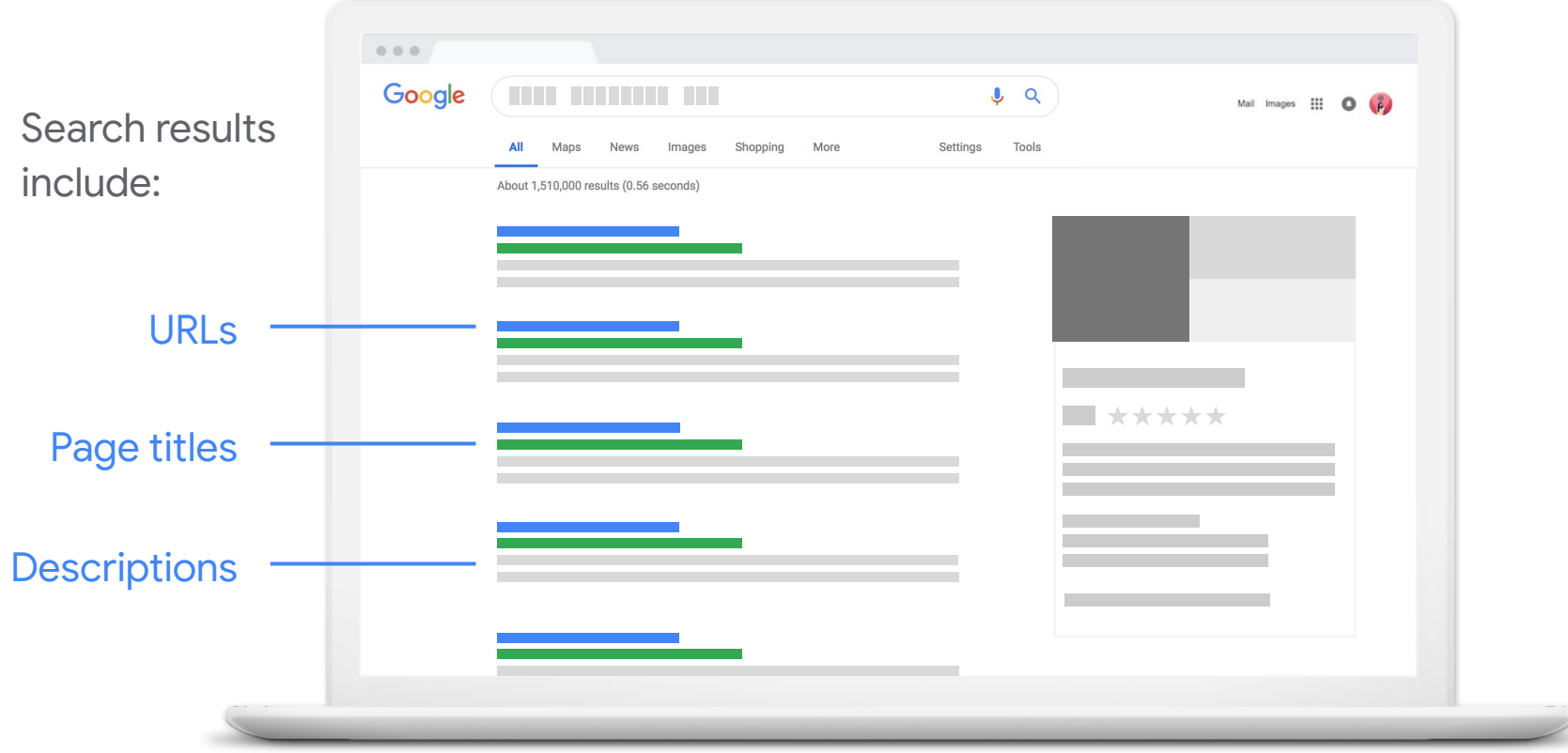

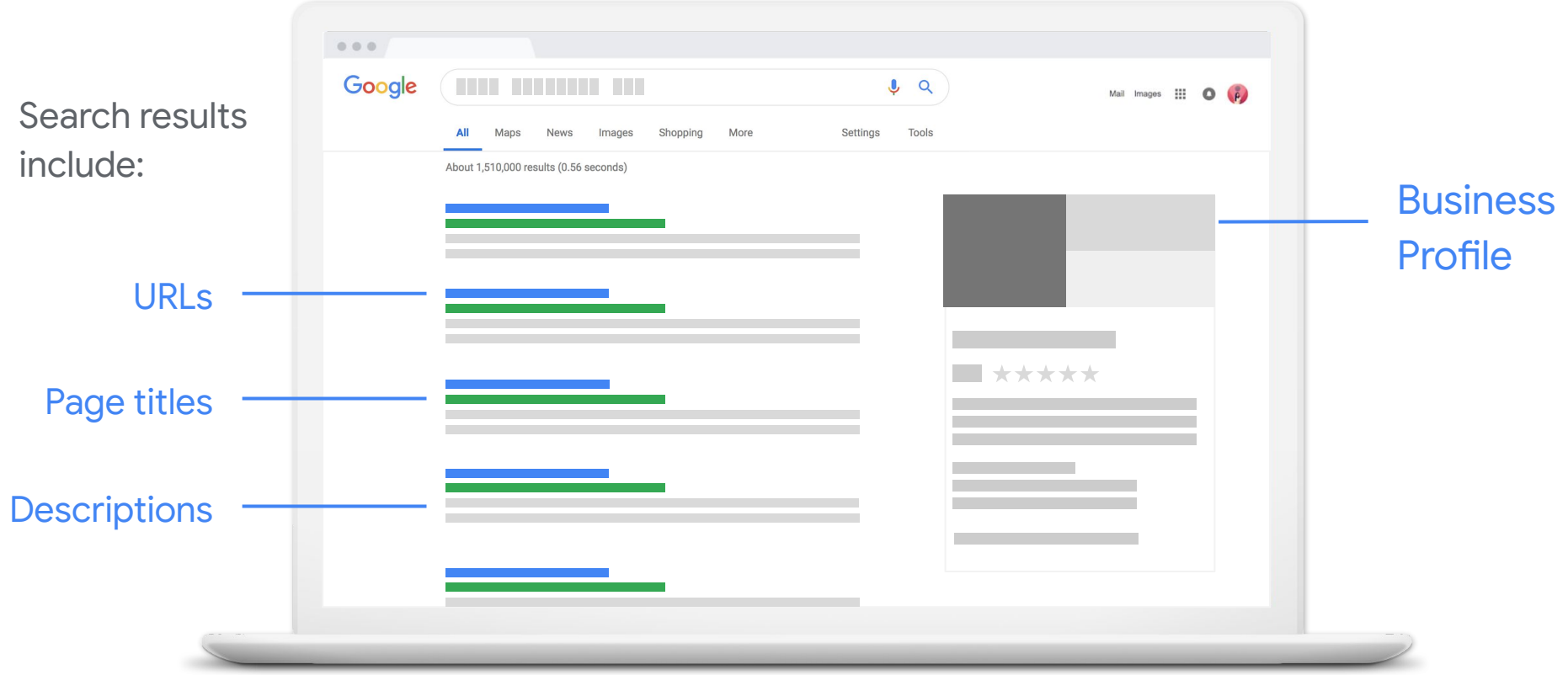

![](_page_16_Picture_24.jpeg)

![](_page_17_Picture_1.jpeg)

### **ACTIVITY: ORGANIC SEARCH RESULTS**

![](_page_18_Picture_1.jpeg)

Open a web browser and visit **google.com**

![](_page_18_Picture_3.jpeg)

Search for words and phrases that should surface your business in the search results.

Do you show up?

If yes: What text appears? How does it look? Where do clicks take you?

If no: What sites show up? Do you recognize these businesses?

![](_page_18_Picture_8.jpeg)

## Resources to help you appear across Google

![](_page_19_Picture_1.jpeg)

### **CREATE A FREE BUSINESS PROFILE ON GOOGLE**

Stand out when customers search for your business or businesses like yours on Google Search and Maps.

google.com/business

![](_page_20_Picture_3.jpeg)

### **TIPS FOR APPEARING IN ORGANIC RESULTS**

- Relevant, original content
- Logical organization
- Good page titles and descriptions
- Optimized images
- Fast load time
- Optimize for mobile

![](_page_21_Picture_51.jpeg)

### **MORE TOOLS TO MAINTAIN A STRONG ONLINE PRESENCE**

![](_page_22_Picture_1.jpeg)

g.co/testmysite

### **MORE TOOLS TO MAINTAIN A STRONG ONLINE PRESENCE**

![](_page_23_Picture_1.jpeg)

g.co/testmysite g.co/searchconsole

### Search Console measures site performance

### **MORE TOOLS TO MAINTAIN A STRONG ONLINE PRESENCE**

![](_page_24_Figure_1.jpeg)

![](_page_24_Figure_2.jpeg)

![](_page_24_Figure_3.jpeg)

### Google Analytics shows behavior on your site

g.co/testmysite

### g.co/searchconsole

g.co/analytics

### **IDENTIFY POPULAR SEARCH TERMS WITH GOOGLE TRENDS**

Google Trends helps you explore what the world is searching for. See search interests from global to city level.

g.co/trends

![](_page_25_Figure_3.jpeg)

### **ACTIVITY: TRY GOOGLE TRENDS**

![](_page_26_Picture_1.jpeg)

Open a web browser window and visit **g.co/trends**

![](_page_26_Picture_3.jpeg)

Enter words or phrases related to your business; compare results

![](_page_26_Picture_5.jpeg)

Narrow down results by location

![](_page_26_Picture_7.jpeg)

Adjust date range

![](_page_26_Picture_9.jpeg)

Explore related queries

**A R R R R R R R R R** 

ᢦ᠊ᢦ᠊ᢦ᠊ᢦ

**RR** 

裟

## Reach customers with online advertising

![](_page_27_Picture_1.jpeg)

![](_page_27_Picture_2.jpeg)

Grow with Google

# honest

![](_page_28_Picture_1.jpeg)

### **WHERE ADS CAN APPEAR**

![](_page_29_Picture_1.jpeg)

### Google Search Network Google Display Network

### **START WITH A SMART CAMPAIGN**

Smart campaigns are designed for small businesses. Set up and run ads in a few steps.

### ads.google.com

![](_page_30_Picture_3.jpeg)

### **HERE'S HOW TO DO IT**

![](_page_31_Picture_1.jpeg)

### **SELECT A GOAL**

![](_page_32_Picture_12.jpeg)

### **CHOOSE AREAS WHERE ADS CAN SHOW**

![](_page_33_Figure_1.jpeg)

### **CHOOSE AREAS WHERE ADS CAN SHOW**

![](_page_34_Picture_1.jpeg)

### **DESCRIBE THE PRODUCT OR SERVICE**

![](_page_35_Picture_24.jpeg)

### **WRITE YOUR AD**

- **Three headlines**  $\bullet$ 
	- 30 characters max, each
- **Two description lines** ●
	- 90 characters max
- One display URL  $\bullet$ 
	- Choose the most relevant page on your site

![](_page_36_Picture_61.jpeg)

### Clicks on your ad go to  $\circledcirc$ http://honestsoulyoga.com/

Highlight the products and services you offer, and what makes your business unique

### **SET YOUR BUDGET**

![](_page_37_Picture_1.jpeg)

own

### **REVIEW CAMPAIGN AND LAUNCH**

You can:

- Edit or pause at any time
- See performance reports: clicks, impressions, and spend
- Choose days and times when the ad is eligible to appear
- Remove irrelevant search phrases
- Connect to Google Analytics

![](_page_38_Picture_58.jpeg)

### **ADDITIONAL ADVERTISING OPTIONS**

Use Smart Shopping campaigns to promote online and local inventory **google.com/retail/solutions/shopping-campaigns**

 $0.0.0$ 

Show video ads on YouTube  $\frac{1}{2}$ 

![](_page_39_Picture_3.jpeg)

## Let's recap

![](_page_40_Picture_1.jpeg)

![](_page_40_Picture_2.jpeg)

Grow with Google

### **YOUR NEXT STEPS**

匚

### Create a search-friendly website with useful info. It should load quickly and work on all devices.

Explore resources like Google My Business, Test My Site, Search Console, Analytics, and Trends.

![](_page_41_Picture_4.jpeg)

 $=$   $\blacksquare$ 

![](_page_41_Picture_5.jpeg)

### **RESOURCES**

![](_page_42_Picture_34.jpeg)

### **FREE ONLINE TRAINING AND TOOLS AT [GOOGLE.COM/GROW](https://grow.google/)**

For teachers and students Bring digital tools into your classroom.

### For local businesses

Help new customers find you online.

### For job seekers

Boost your resume with a new certification.

#### For developers

Learn to code or take your skills to the next level.

![](_page_43_Picture_8.jpeg)

## Thank You!

### #GrowWithGoogle

![](_page_44_Figure_2.jpeg)

![](_page_44_Picture_3.jpeg)

Grow with Google